# Welcome to InFixi OST to PST Converter Help Guide

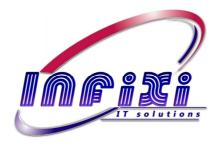

# **OST to PST Converter Software**

Program Ver. 2.0

#### Introduction about InFixi OST to PST Converter Software -

InFixi OST Converter Software is most famous tool for converting OST (Offline Storage Table) file to PST (Personal Storage Table) file. Now our OST to PST Converter Software has been updated that is effectively & slickly convert OST file into various PST, MSG, EML and HTML format along with every email massage including-Inbox, Outbox, Journals, Send items, Deleted items, Draft, Tasks, Notes, Contacts and Calendars. InFixi OST Converter to PST software perfectly exports all email properties like- To, Cc, Bcc, Subject, Date and Time etc.

InFixi **OST to PST Converter** software permits users to effortlessly move or import their OST email massages details into working Outlook profile.

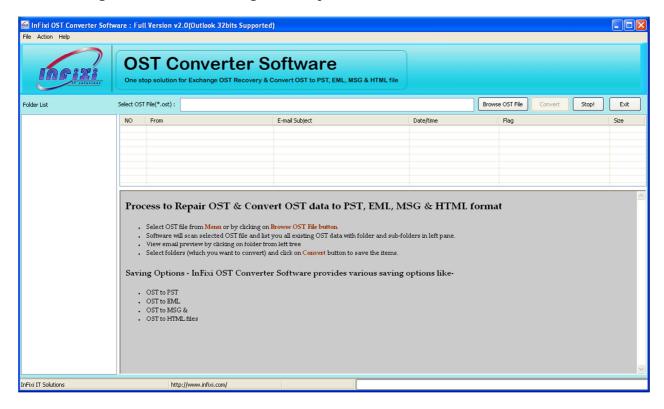

#### **Know More Detailed Information -**

Visit <a href="http://www.infixi.com/ost-converter.html">http://www.infixi.com/ost-converter.html</a> and read more detailed information InFixi OST to PST Converter software.

#### **Download Trail Version Software -**

Single click to download the trail pack of InFixi OST to PST Converter Software

http://www.infixi.com/dl/dlsoft.php?id=7

#### Key Features of InFixi OST to PST Converter Software -

- Quickly Recovery OST files into PST file.
- Migrate OST to PST file.
- Export OST to PST file with restore original messages plain- **TXT, RTF & HTML** format.
- Extract OST emails from orphaned OST file along with every email properties- To, Cc, Bcc, Subject, Date and Time etc.
- OST to PST tool having high conversion process that helps you to convert OST file into that format in which you effortlessly open OST data. It convert OST file in following formats- PST, EML, MSG and HTML.
- Software transfer OST data into PST file along with every mailbox items- **Inbox**, Outbox, Send items, Deleted items, Journals, Tasks, Draft, Notes, Contacts and Calendars etc.
- Quickly import OST to PST and open Outlook OST file in PST file.
- Supports all the versions of OST file in conversion process.
- Safe to install software as it free from Viruses, Trojans, Spyware or any Adware.
- Trouble-free and well guided steps to convert OST to PST format.
- Well-matched with Windows 8, Win7, Vista, 2003, XP and 2000.
- ALL our Software covered under 30-day money back agreement.

#### OST to PST Converter Tool can be useful in the following scenario:

- Need to convert Outlook OST to PST, MSG, EML and HTML format?
- How to migrate OST file into working Outlook profile?
- How to export OST to PST Outlook?

#### **Important Checklist-**

Installed MS Outlook and with configured 1 POP3 account required for conversion.

### **Supported Versions of Outlook OST-**

In Fixi OST to PST Converter Software supports all versions of OST like 5.0, 5.5, 2000, 2003, 2007, 2010 and 2013.

#### **Know Detailed Story-**

Visit <a href="http://www.infixi.com/ost-converter.html">http://www.infixi.com/ost-converter.html</a> and get full story about software

#### **Steps to Convert OST file to PST Outlook Format**

InFixi OST to PST Converter software operative instructions is very easier. Look at below the necessary steps-

• **Step-1**) The first step is to open **InFixi OST Converter**. For that, user has to go to **Start** menu **» Programs » InFixi OST Converter » InFixi OST Converter**. Then Software will display the following screen:

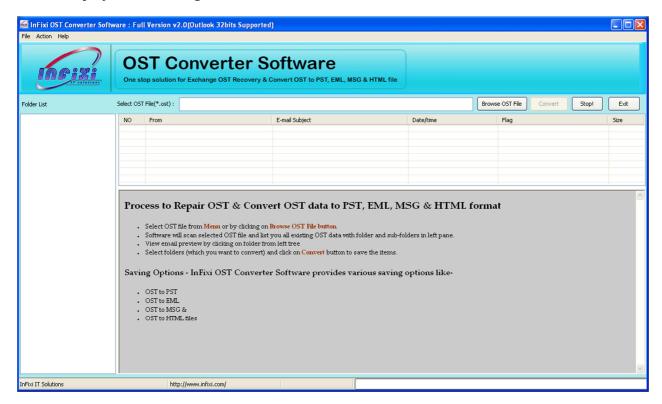

• **Step-2**) Click on **Browse OST File** button to select corrupted OST file. After clicking on it, following screen displayed in your computer.

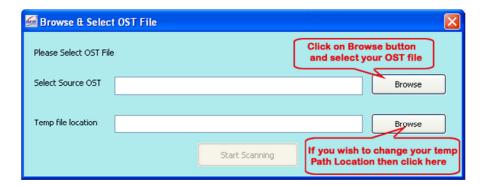

After selecting your OST file, click on **Start Scanning** button to start the OST recovery process.

After complete scanning of selected OST file, Software will show you following screen with all email items and folders. (See below Img.)

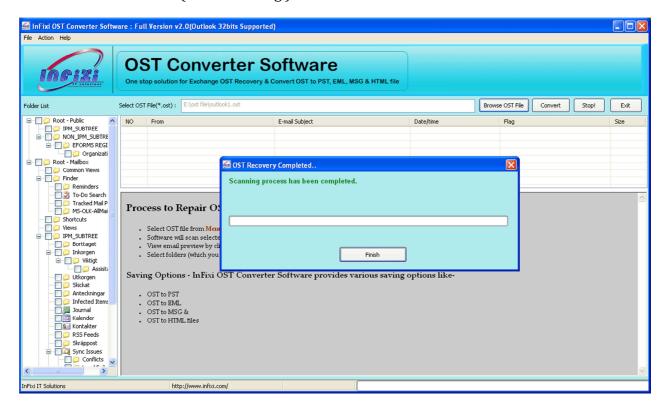

Step3) Click on Software left penal and view every recovered folders and sub-folders with all email items. (See below Img.)

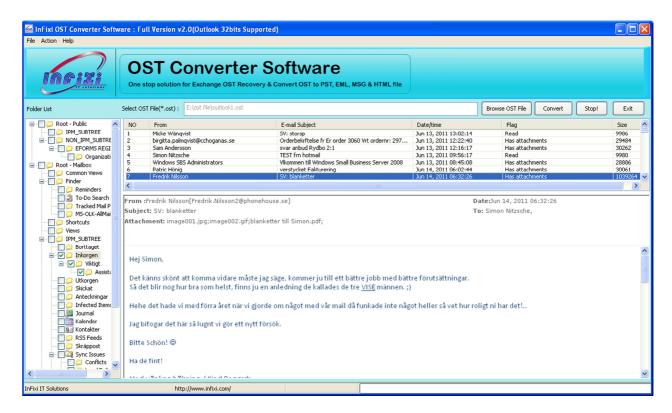

**Step-4**) Select the folder from the left penal and click the **'Convert'** button to proceed with saving the recovered items.

Now "Select Saving Option Type" dialog appears on your computer screen:

Step-5) Select the required format in which you wish to "Save" the recovered data and click the save button to continue.

Select the Output file location where you wish to save the newly create database file. This software will start saving the recovered data at the desired location:

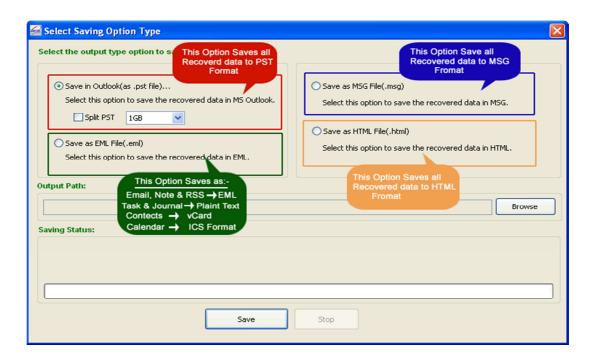

Step-6) after complete saving, software show you confirmation message as below screen-

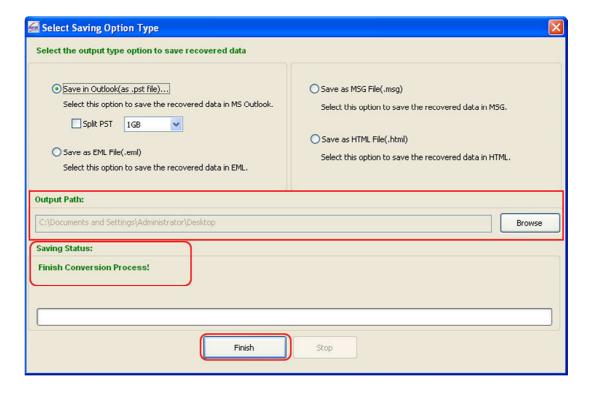

#### **Software Pricing-**

| Product License    | Cost     |
|--------------------|----------|
| Standard License   | \$99.95  |
|                    |          |
| Enterprise License | \$329.95 |

# Software Product Web-Page -

http://www.infixi.com/ost-converter.html

**Software Order Page -**

http://www.infixi.com/convert-ost.html

**Technical Support Desk-**

http://www.infixi.com/support.html

# You can connect with our supported team anytime whenever you need

If you face difficulty during use our software, so directly you can contact with our supported help desk.

Email us on support@infixi.com [For Related to Software Query]

Email us on <a href="mailto:sales@infixi.com">sales@infixi.com</a> [If you have any query regarding software purchase or pre-sales query]

Email us on <a href="mailto:support@infixi.com">support@infixi.com</a> [For Related to send us feedback regarding InFixi Software]

#### **Copyright Notice:**

InFixi IT Solutions accompanied user manual and documentation are copyright of InFixi IT Solutions, with all rights reserved. Under the copyright laws, this user manual cannot be reproduced in any form without the prior written permission of InFixi IT Solutions. No Patent Liability is assumed, however, with respect to the use of the information contained herein.

© InFixi IT Solutions. All rights reserved

#### **Disclaimer Notice:**

The software available for downloading through Internet websites and published by InFixi IT Solutions (the "Software") is provided pursuant to this license agreement. In Fixi IT Solutions encourages you to know the possible risks involved in the download and use of the Software from the internet. You are solely responsible for protecting yourself, your data, your systems and your hardware used in connection with this software. In Fixi IT Solutions shall not be liable for any damages suffered from the use of the Software.

BY USING THIS SOFTWARE, YOU EXPRESSLY AGREE THAT ALL RISKS ASSOCIATED WITH THE PERFORMANCE AND QUALITY OF THE SOFTWARE IS ASSUMED SOLELY BY YOU. INFIXI IT SOLUTIONS SHALL NOT BE LIABLE FOR ANY DIRECT, INDIRECT, INCIDENTAL, SPECIAL OR CONSEQUENTIAL DAMAGES ARISING OUT OF THE USE OF OR INABILITY TO USE THE SOFTWARE, EVEN IF INFIXI IT SOLUTIONS HAS BEEN ADVISED OF THE POSSIBILITY OF SUCH DAMAGES. THE SOFTWARE IS MADE AVAILABLE BY INFIXI IT SOLUTIONS "AS IS" AND "WITH ALL FAULTS". INFIXI IT SOLUTIONS DOES NOT MAKE ANY REPRESENTATIONS OR WARRANTIES OF ANY KIND, EITHER EXPRESS OR IMPLIED, CONCERNING THE OUALITY, SAFETY OR SUITABILITY OF THE SOFTWARE, INCLUDING WITHOUT LIMITATION ANY IMPLIED WARRANTIES OF MERCHANTABILITY, FITNESS FOR A PARTICULAR PURPOSE, OR NON-INFRINGEMENT. FURTHER, INFIXI IT SOLUTIONS MAKES NO REPRESENTATIONS OR WARRANTIES AS TO THE TRUTH, ACCURACY OR COMPLETENESS OF ANY INFORMATION, STATEMENTS OR MATERIALS CONCERNING THE SOFTWARE THAT IS CONTAINED IN INFIXI IT SOLUTIONS SOFTWARE DOWNLOAD SITE. IN NO EVENT WILL INFIXI IT SOLUTIONS BE LIABLE FOR ANY INDIRECT, PUNITIVE, SPECIAL, INCIDENTAL OR CONSEQUENTIAL DAMAGES HOWEVER THEY MAY ARISE AND EVEN IF INFIXI IT SOLUTIONS HAS BEEN PREVIOUSLY ADVISED OF THE POSSIBILITY OF SUCH DAMAGES.

© InFixi IT Solutions. All rights reserved.

#### **Trademark Notice:**

InFixi IT Solutions OST to PST Converter Software® is a copyright work of InFixi IT solution Software

Windows, MS Word are registered trademarks of Microsoft Corporation.

All other brand and product names are trademarks or registered trademarks of their respective companies.

#### **License Agreement:**

#### SOFTWARE LICENSE AGREEMENT

This Software License Agreement is a legal agreement between you (either an individual or a single) and for the InFixi IT Solutions software product identified above, which includes computer software and may include associated media, printed materials, and "online" or electronic documentation ("SOFTWARE PRODUCT"). By installing, copying, or otherwise using the SOFTWARE PRODUCT, you agree to be bound by the terms of this AGREEMENT. If you do not agree to the terms of this AGREEMENT, do not install or use InFixi IT Solutions SOFTWARE PRODUCTS; you may, however, return it to your place of purchase for a full refund.

#### **InFixi IT Solutions Software Product License:**

The SOFTWARE PRODUCT is protected by copyright laws and international copyright treaties, as well as other intellectual property laws and treaties. The SOFTWARE PRODUCT is licensed, not sold.

#### GRANT OF LICENSE. This AGREEMENT grants you the following rights:

- Applications Software. You may install and use one copy of the SOFTWARE PRODUCT, or any prior version for the same operating system, on a single computer. The primary user of the computer on which the SOFTWARE PRODUCT is installed may make a second copy for his or her exclusive use on a portable computer.
- License Pack. If you have acquired this AGREEMENT in a InFixi IT Solutions License Pack, you may make the number of additional copies of the computer software portion of the SOFTWARE PRODUCT accordingly to the number of licenses acquired (stated in receipt), and you may use each copy in the manner specified above. You are also entitled to make a corresponding number of secondary copies for portable computer use as specified above.

#### **DESCRIPTION OF OTHER RIGHTS AND LIMITATIONS.**

- Not for Resale Software. You may not resell, or otherwise transfer for value, the SOFTWARE PRODUCT.
- Limitations on Reverse Engineering, de-compilation, and Disassembly. You may not reverse engineer, decompile, or disassemble the SOFTWARE PRODUCT, except and only to the extent that such activity is expressly permitted by applicable law notwithstanding this limitation.
- Separation of Components. The SOFTWARE PRODUCT is licensed as a single product. Its component parts may not be separated for use on more than one computer.
- Termination. Without prejudice to any other rights, InFixi IT Solutions may terminate this AGREEMENT if you fail to comply with the terms and conditions of this AGREEMENT. In such event, you must destroy all copies of the SOFTWARE PRODUCT and all of its component parts.

**COPYRIGHT.** All title and copyrights in and to the **SOFTWARE PRODUCT**, the accompanying printed materials, and any copies of the **SOFTWARE PRODUCT** are owned by InFixi IT Solutions. The **SOFTWARE PRODUCT** is protected by copyright laws and international treaty provisions. Therefore, you must treat the **SOFTWARE PRODUCT** like any other copyrighted material except that you may install the **SOFTWARE PRODUCT** on a single computer provided you keep the original solely for backup or archival purposes. You may not copy the printed materials accompanying the SOFTWARE PRODUCT.

TO THE MAXIMUM EXTENT PERMITTED BY APPLICABLE LAW, INFIXI IT SOLUTIONS AND ITS SUPPLIERS DISCLAIM ALL WARRANTIES AND CONDITIONS, EITHER EXPRESS OR IMPLIED, INCLUDING, BUT NOT LIMITED TO, IMPLIED WARRANTIES OF MERCHANTABILITY, FITNESS FOR A PARTICULAR PURPOSE, TITLE, AND NON-INFRINGEMENT, WITH REGARD TO THE SOFTWARE PRODUCT, AND THE PROVISION OF OR FAILURE TO PROVIDE SUPPORT SERVICES.

#### LIMITATION OF LIABILITY.

TO THE MAXIMUM EXTENT PERMITTED BY APPLICABLE LAW, IN NO EVENT SHALL INFIXI IT SOLUTIONS OR ITS SUPPLIERS BE LIABLE FOR ANY SPECIAL, INCIDENTAL, INDIRECT, OR CONSEQUENTIAL DAMAGES WHATSOEVER (INCLUDING, WITHOUT LIMITATION, DAMAGES FOR LOSS OF BUSINESS PROFITS, BUSINESS INTERRUPTION, LOSS OF BUSINESS INFORMATION, OR ANY OTHER PECUNIARY LOSS) ARISING OUT OF THE USE OF OR INABILITY TO USE THE SOFTWARE PRODUCT OR THE PROVISION OF OR FAILURE TO PROVIDE SUPPORT SERVICES. EVEN IF INFIXI IT SOLUTIONS HAS BEEN ADVISED OF THE POSSIBILITY OF SUCH DAMAGES.